## SIEMENS/

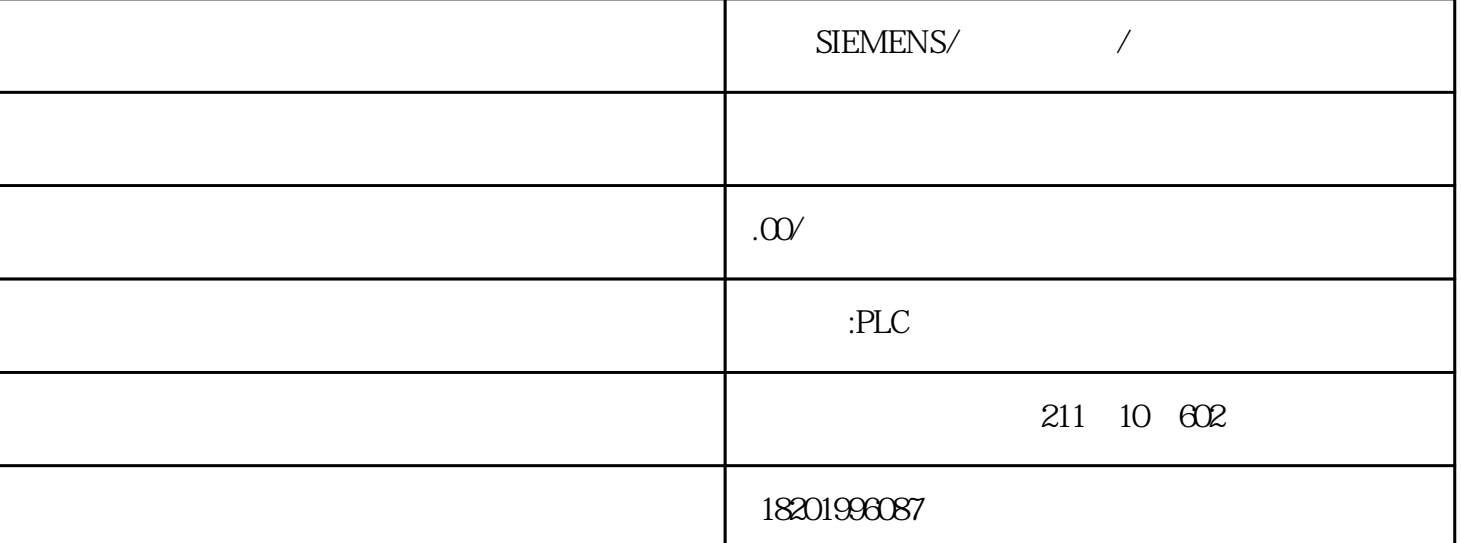

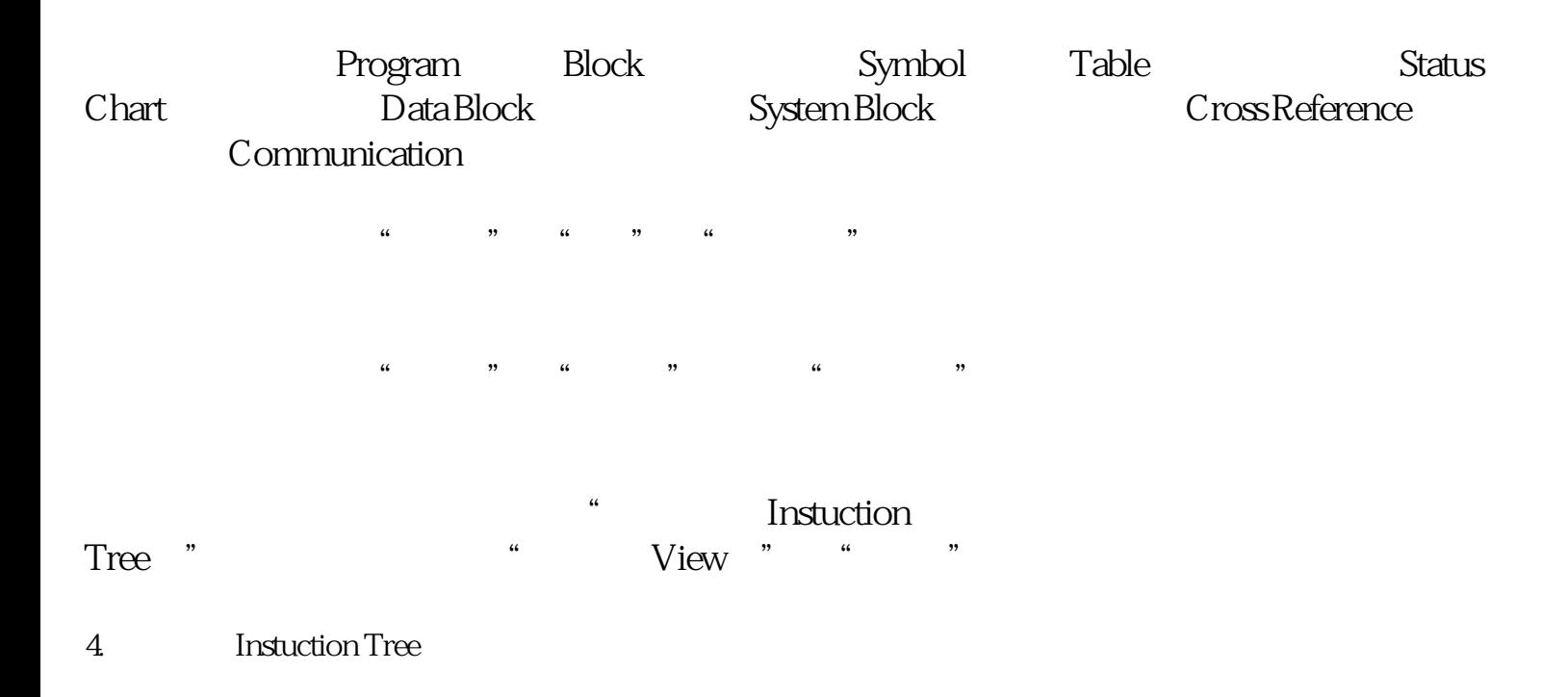

 $\frac{1}{2}$  and  $\frac{1}{2}$  and  $\frac{1}{2}$  a

 $PLC$ 

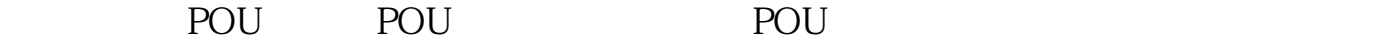

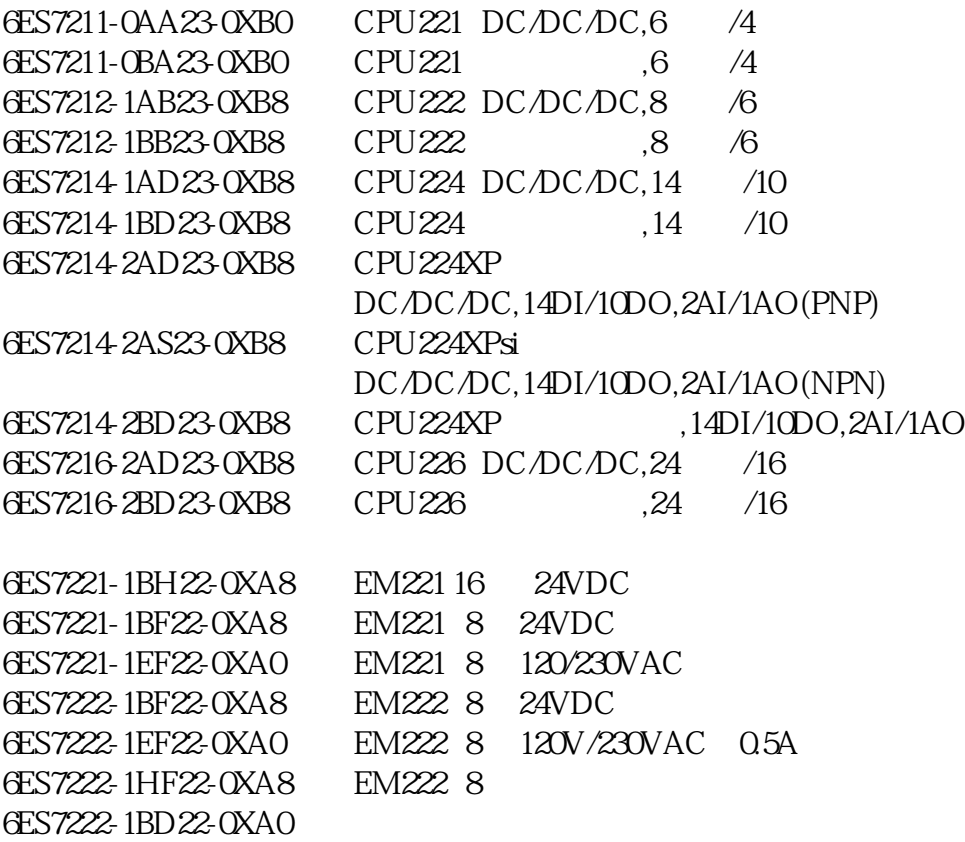

 $\frac{1}{2}$  and  $\frac{1}{2}$  and  $\frac{1}{2}$  a

 $\frac{a}{\sqrt{a}}$  , where  $\frac{a}{\sqrt{a}}$ 

鼠标右键单击图或表图标,或双击适当的POU标记,执行打开、重新命名或删除操作。

若项目指定了PLC类型,指令树中红色标记 x是表

 $\frac{4}{3}$  %

示对该PLC无效的指令。

可同时或分别打开图3中的6个用户窗口,分别为:交叉引用、数据块、状态图表

## 1 Cross Reference

 $\frac{u}{\sqrt{2}}$  $" " " " " " " Cross"$ Reference)  $\alpha$  and  $\alpha$ 

12 " " " POU